#### **Gestión de Traps SNMP**

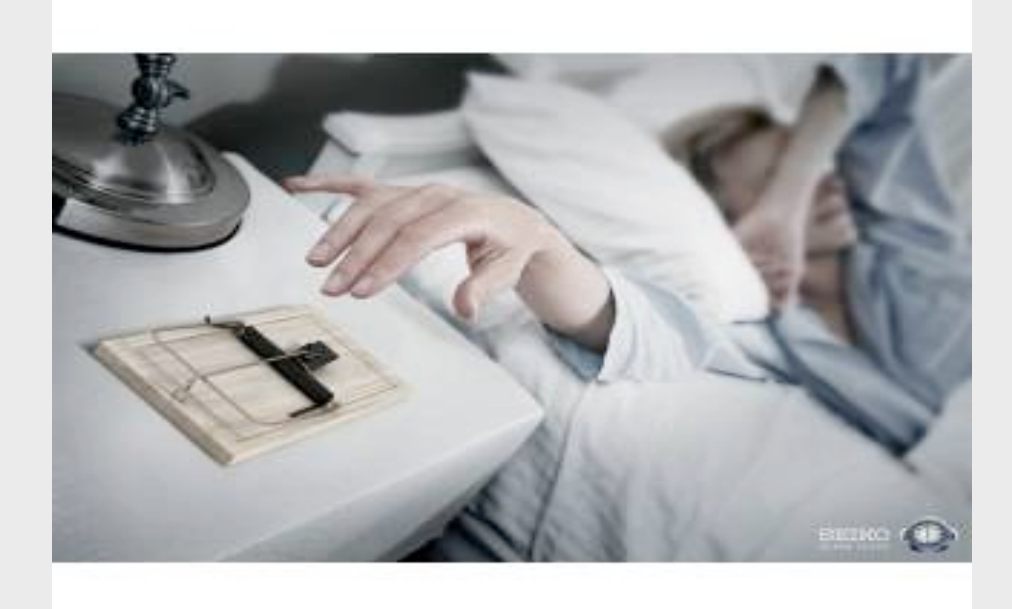

#### Carlos Vicente Servicios de Red Universidad de Oregon

## *Contenido*

- Qué son los *traps snmp*
- Herramientas:
	- snmptrapd
	- snmptt
	- Integración con Nagios

#### *Gestión de Traps*

- Los agentes snmp en dispositivos como routers, switches, printers, servidores, etc. pueden enviar alarmas (*traps)* cuando ocurren ciertos eventos:
	- Se "cae" una interfaz
	- Se estropea el ventilador de un router
	- La carga de procesos excede un límite
	- Se llena una partición de disco
	- Un UPS cambia de estado
- Es necesario un mecanismo inteligente para notificar al administrador sólo cuando interesa

#### *Gestión de traps*

- Una vez recogidos los traps, es útil hacer dos cosas:
	- Notificar inmediatamente al NOC de ciertos eventos
	- Generar reportes diarios (tipo *top-ten*)

# *Traps y Syslog*

- Es útil convertir los traps en mensajes Syslog y enviarlos al servidor syslog central
	- Un único sitio donde ir a buscar mensajes
	- Preferiblemente, con una base de datos

#### *snmptrapd + snmptt + Nagios*

- snmptrapd : *Daemon* incluído en paquete Net-SNMP
	- Simplemente recibe los traps via UDP y los pasa a algún gestionador
- snmptt = *SNMP Trap Translator* 
	- Se integra con snmptrapd y permite manipular los traps con más flexibilidad
- Ciertos traps pueden ser capturados por snmptt con reglas de selección y enviados a otro software como Nagios
	- La integración con Nagios resuelve el problema de las notificaciones
		- Re-utilización de: grupos de contacto, períodos, mecanismo de mensajes a beepers, etc.

# *traps, syslog y Nagios*

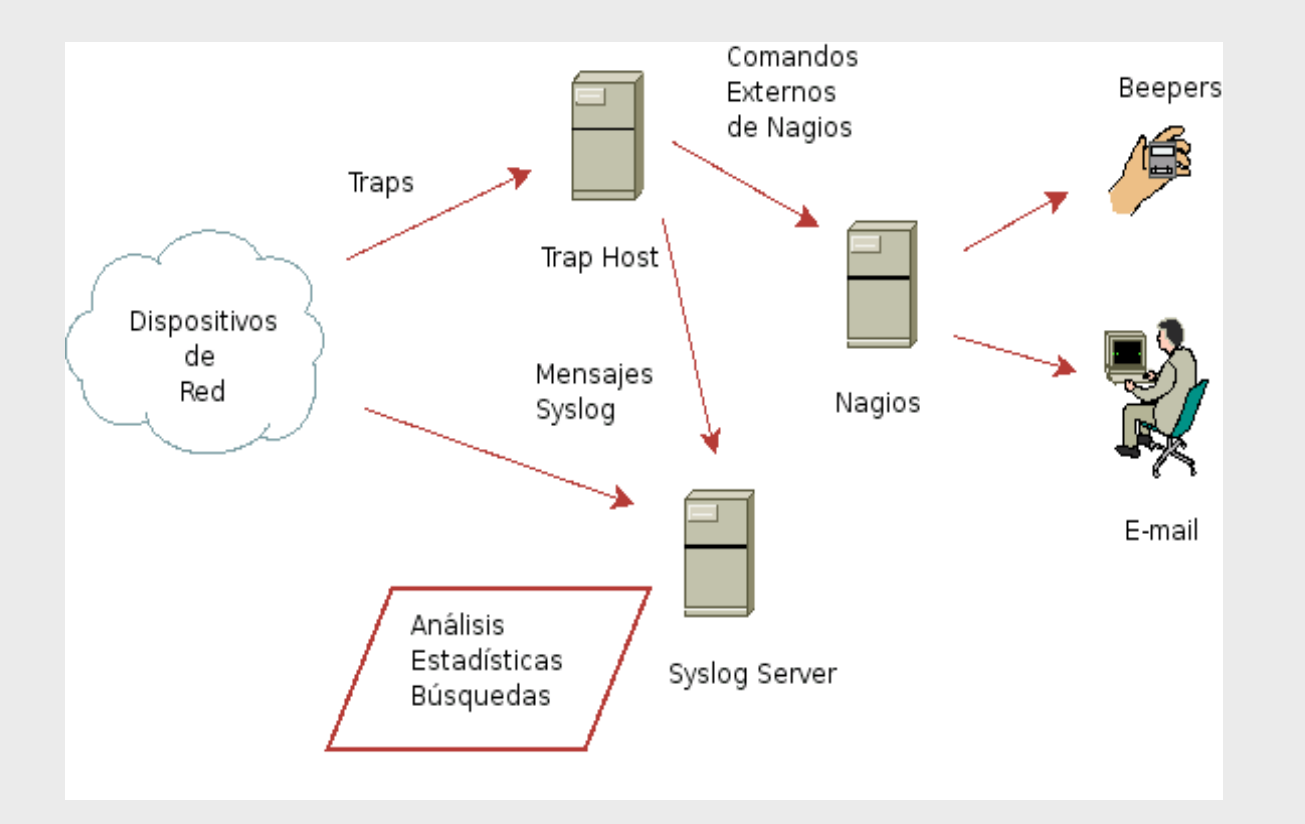

## *Configuración snmptrapd*

/etc/snmp/snmptrapd.conf:

# Permitir las comunidades snmp siguientes: **authCommunity log,execute public authCommunity log,execute walc** 

# Delegar toda la gestión a snmptt **traphandle default /usr/sbin/snmptthandler** 

#### *Ejecución de snmptrapd*

- Ver: *man snmptrapd*
- Opciones que nos interesan:
	- *-t* : No enviar mensajes syslog (lo haremos con otra herramienta)
	- *-On* : No traducir OIDs numéricos a nombres
- En Ubuntu (/etc/default/snmpd):
	- TRAPDOPTS='-t -On -p /var/run/snmptrapd.pid'

#### *configuración snmptt*

/etc/snmp/snmptt.ini

[General] mode = daemon dns  $enable = 1$ net snmp perl enable = 1 translate  $log$  trap oid = 1 translate\_value\_oids = 1 translate\_enterprise\_oid\_format = 1 translate\_trap\_oid\_format = 1 translate\_varname\_oid\_format = 1 translate\_integers = 1 keep\_unlogged\_traps = 1

[DaemonMode] daemon\_fork = 1 daemon\_uid = snmptt spool\_directory = /var/spool/snmptt/ sleep  $= 1$ use trap time  $= 1$ 

[Logging] stdout  $enable = 0$ syslog\_enable = 1 syslog\_level = info syslog\_facility = local6 [TrapFiles] snmptt\_conf\_files = /etc/snmp/snmptt.conf

## *configuración snmptt*

/etc/snmp/snmptt.conf

EVENT mteTriggerFired .1.3.6.1.2.1.88.2.0.1 "Status Events" Normal FORMAT \$\* # Evitar notificaciones diciendo que el valor es 'null' MATCH  $$^*$  :!(\(null\)\$) EXEC echo \$\* | mail -s "ALARMA" root@localhost **SDESC** Notification that the trigger indicated by the object **Expresión Regular** 

OID

Acción

instances has fired, for triggers with mteTriggerType

'boolean' or 'existence'.

Variables:

- 1: mteHotTrigger
- 2: mteHotTargetName
- 3: mteHotContextName
- 4: mteHotOID
- 5: mteHotValue
- EDESC

#### *snmpttconvertmib*

- Utilitario para automatizar la creación de configuraciones snmptt a partir de un archivo MIB
- Ahorra mucho tiempo
- Requisito:
	- El directorio donde está la MIB debe estar incluido en la lista *mibdirs* del archivo /etc/snmp/snmp.conf

#### *snmpttconvertmib*

#### Ejemplo:

snmpttconvertmib --in /usr/local/netdisco/mibs/cisco/CISCO-ERR-DISABLE-MIB.my --out /etc/ snmp/snmptt.conf.cisco.errdisable

MIB: CISCO-ERR-DISABLE-MIB (file:/usr/local/netdisco/mibs/cisco/CISCO-ERR-DISABLE-MIB.my) converted on Tue Oct 28 18:10:05 2008 using snmpttconvertmib v1.2 #

#### # #

#

EVENT cErrDisableInterfaceEvent .1.3.6.1.4.1.9.9.548.0.1.1 "Status Events" Normal FORMAT The cErrDisableInterfaceEvent is generated when an interface \$\* **SDESC** The cErrDisableInterfaceEvent is generated when an interface or {interface, vlan} is error-disabled by the feature specified in cErrDisableIfStatusCause. Variables:

 1: cErrDisableIfStatusCause EDESC

#### *Snmpttconvertmib*

- Luego de generar el archivo, hay que incluirlo en la lista:
	- En *snmptt.ini*:

[TrapFiles] snmptt\_conf\_files = <<END /etc/snmp/snmptt.conf /etc/snmp/snmptt.conf.cisco.errdisable END

## *Ejecución de snmptt*

- /etc/init.d/snmptrapd start
	- Nota: En Ubuntu:
		- TRAPDRUN=yes
		- usar /etc/init.d/snmpd start
- /etc/init.d/snmptt start

## *Ejercicio*

- Configurar snmptt para enviar traps cuando las interfaces "se caen".
	- Usar *snmpttconvertmib* y la "IF-MIB"
	- Usar el comando mail para enviar la alarma a
	- Comprobar enviando traps desde el enrutador
		- En Cisco, configurar así:

snmp-server enable traps snmp linkdown linkup snmp-server trap link ietf snmp-server host 192.168.0.10 version 2c public

# *Integración con Nagios*

EVENT mteTriggerFired .1.3.6.1.2.1.88.2.0.1 "Status Events" Normal FORMAT \$\* EXEC /usr/local/nagios/libexec/eventhandlers/submit\_check\_result \$r TRAP 2 "\$\*"

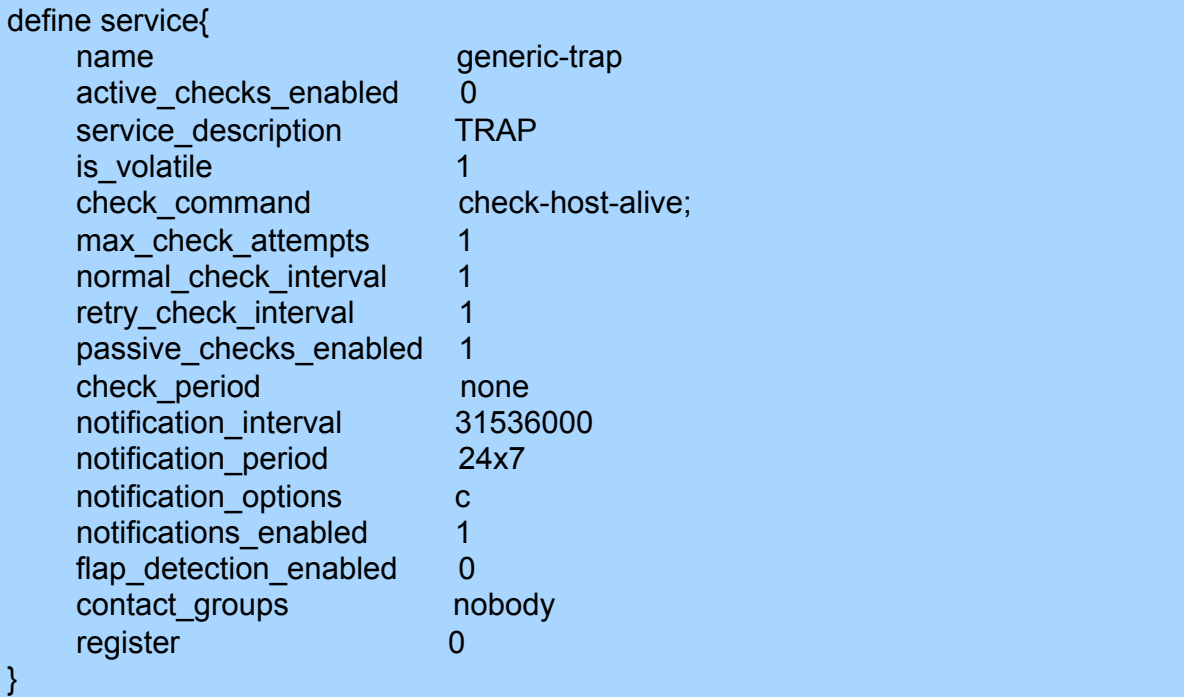

# *Integración con Nagios*

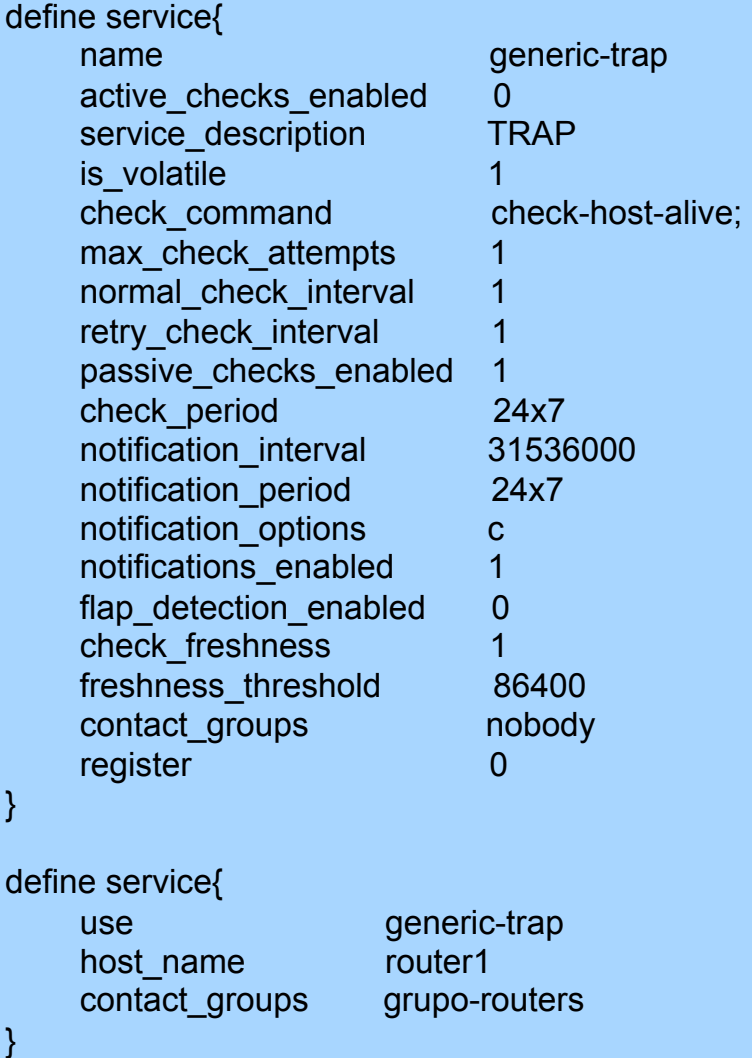

## *Consideraciones de Seguridad*

- Restringir el tráfico de traps en el servidor central
	- Sólo permitir que sus equipos envíen logs
	- Por ejemplo, usar iptables:

```
# iptables -A INPUT -S 192.168.1.0/24 -p udp --dport 162 -j ACCEPT
# iptables -A INPUT -s 0/0 -p udp --dport 162 -j REJECT
```
#### *Referencias*

- http://www.net-snmp.org
- http://www.snmptt.org